## $CVS$  PDF

https://www.100test.com/kao\_ti2020/273/2021\_2022\_\_E4\_B8\_BA\_ E7\_BC\_96\_E7\_A8\_8B\_E5\_c103\_273341.htm

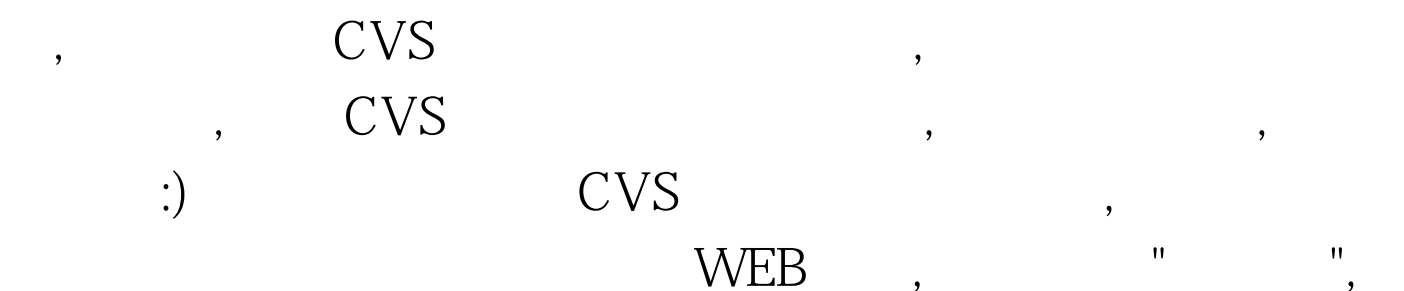

 $WEB$ ,

, (  $log$  MySQL --This feature is a clone of the Mozilla Projects Bonsai database.), SourceForge : 1:Base CVS Server. 2:repository

browsing. 3:SQL checkin database. 4:Colorize sourcecode. 5:Can display a clickable, graphical of files in a CVS repository. 6: generate tarball from a repository on the fly. OK, Lets go! 1: #groupadd cvs #mkdir /home2/cvsroot #useradd -g cvs -G cvs -d /home2/cvsroot cvsroot #su - cvsroot \$chmod 775. OK! 2:

动CVS Server 诸位大虾已经有了很精辟的说明,拿来就是了!:P #more /etc/services|grep cvspserver cvspserver 2401/tcp # CVS client/server operations cvspserver 2401/udp # CVS client/server operations OK, RedHat, the contract of the set of the set of the set of the set of the set of the set of the s /etc/xinetd.d/cvspserver service cvspserver { disable = no flags = REUSE socket\_type = stream wait = no user = root server = /usr/bin/cvs server\_args = -f --allow-root=/home2/cvsroot pserver log\_on\_failure = USERID } :wq #ls /etc/xinetd.d/cvspserver /etc/xinetd.d/cvspserver ! #su - cvsroot \$cvs -d

/home2/cvsroot init #service xinetd restart ? #netstat -l |grep cvspserver tcp 0 0 \*:cvspserver \*:\* LISTEN Great! 100Test 下

www.100test.com